# **Do-It-YourselfSemantic Audio**

### **Jörn Loviscach**

Fachhochschule Bielefeld, Germany(Bielefeld University of Applied Sciences)

**The presentument style of this tutorial is due to technical requirements of the conference. Given<sup>a</sup> choice, <sup>I</sup> would have used hand sketches instead.**

## **The Funnel Principle**

**Waveform William** 

Feature Extraction

#### Dimension Reduction

Machine Learning

VisualizationUser Interfaces

**あおそMeaning 全番~** 

### **Some Applications: Music Information Retrieval (1)**

Find music similar to music that the listener likes

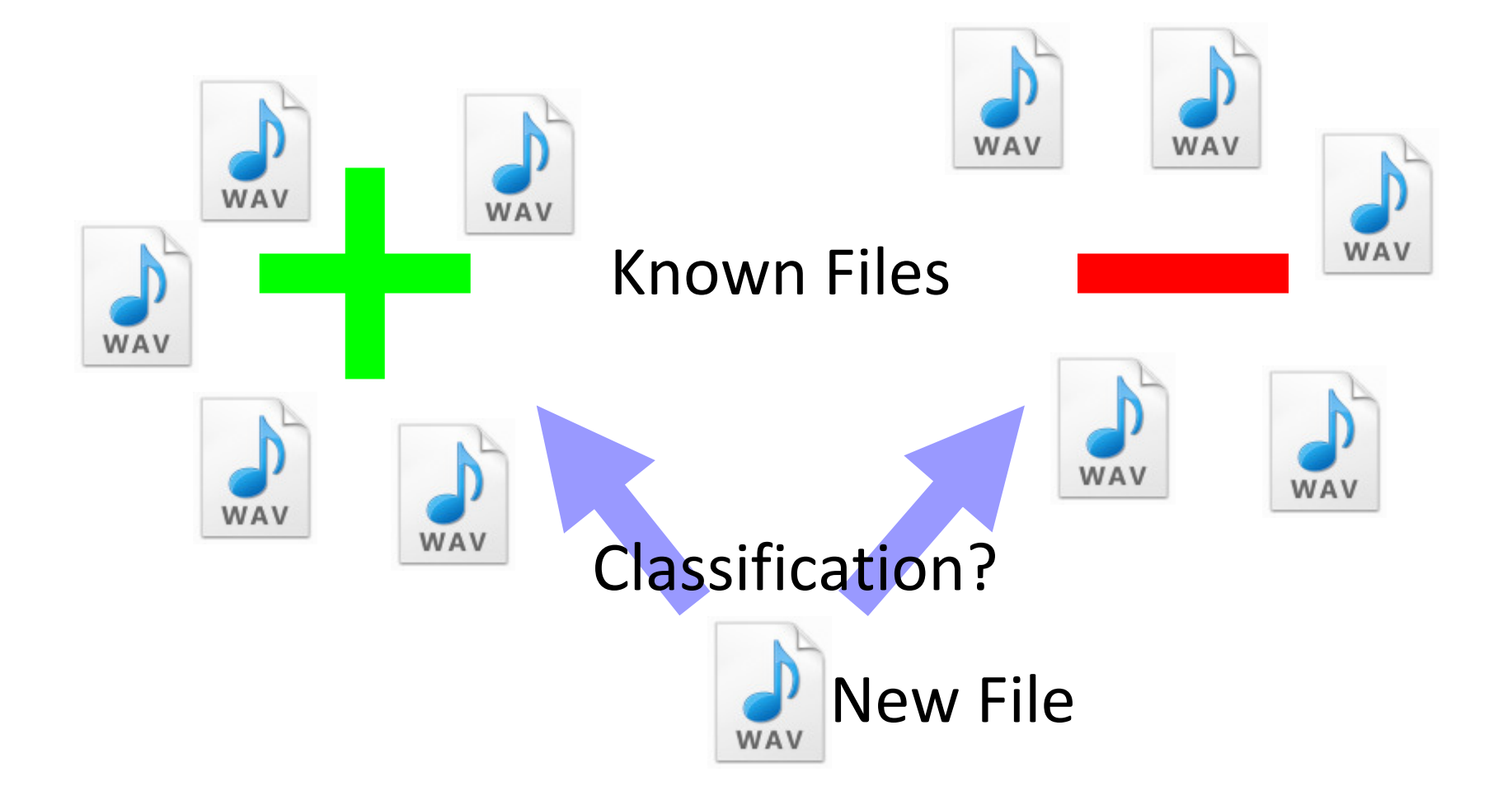

### **Some Applications: Music Information Retrieval (2)**

#### Find music that fits to walking/jogging

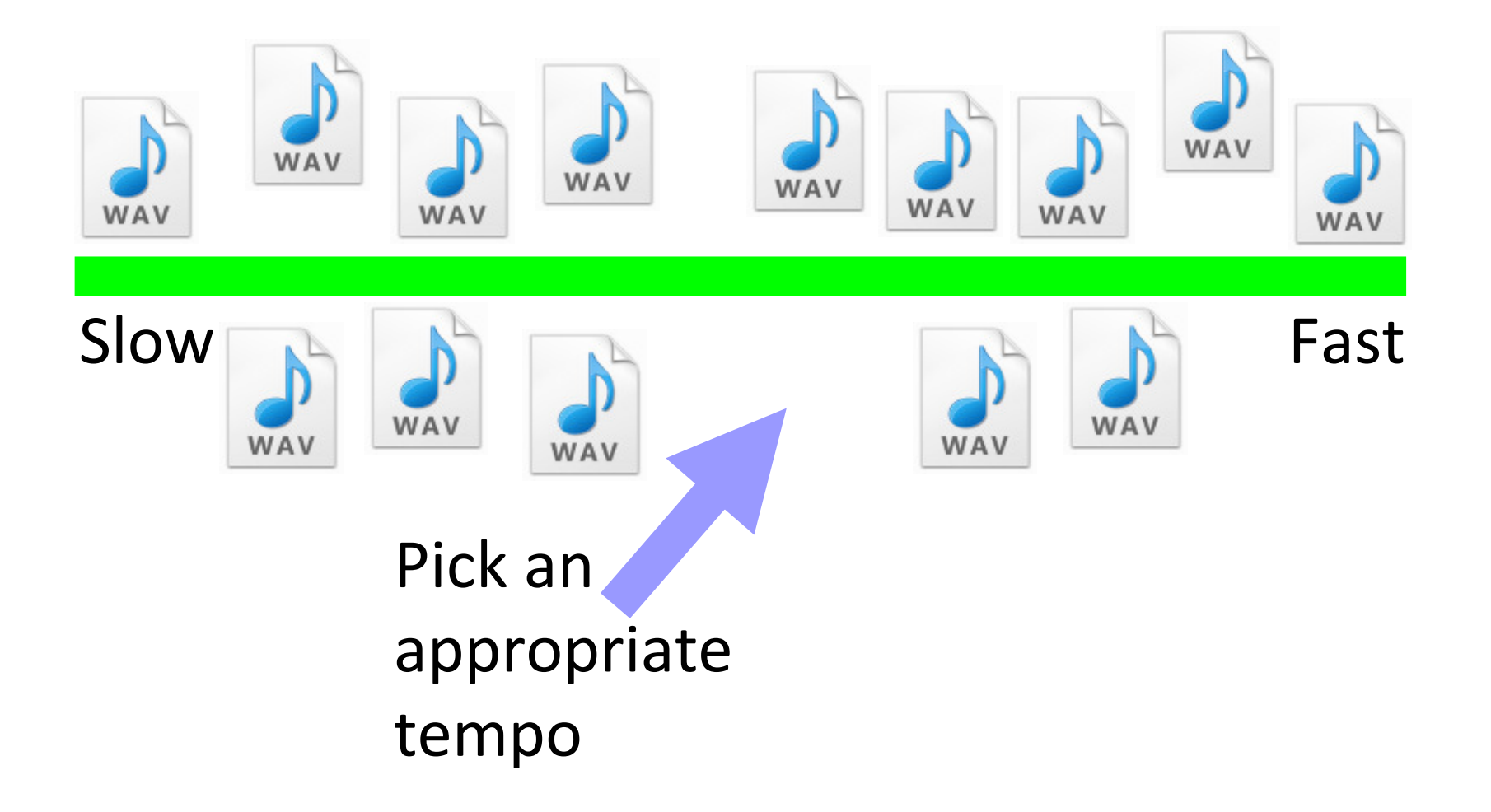

### **Some Applications: Music Information Retrieval (3)**

Extract the chorus of a song

Find the most prominentrepeated part

### **Some Applications: Music Information Retrieval (4)**

Segment radio archives: news, music, ads, etc.

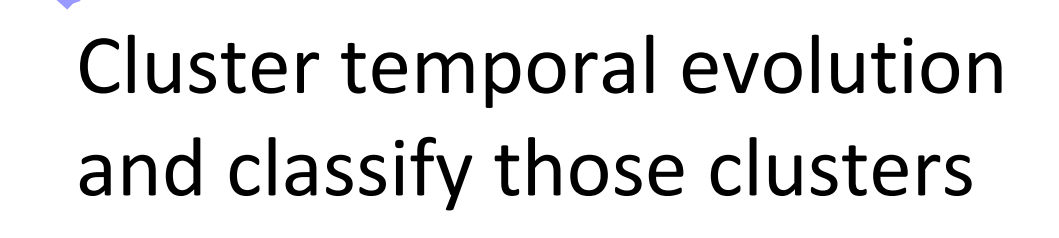

### **Some Applications: Forensics**

#### Detect gunshots in surveillance recordings

Find and classifyacoustic events

## **Some Applications: Language Learning**

Identify the accent of a speaker

Recognize phonemes and classify their timbre

### **Some Applications: Music Making**

Control digital musical instruments acoustically

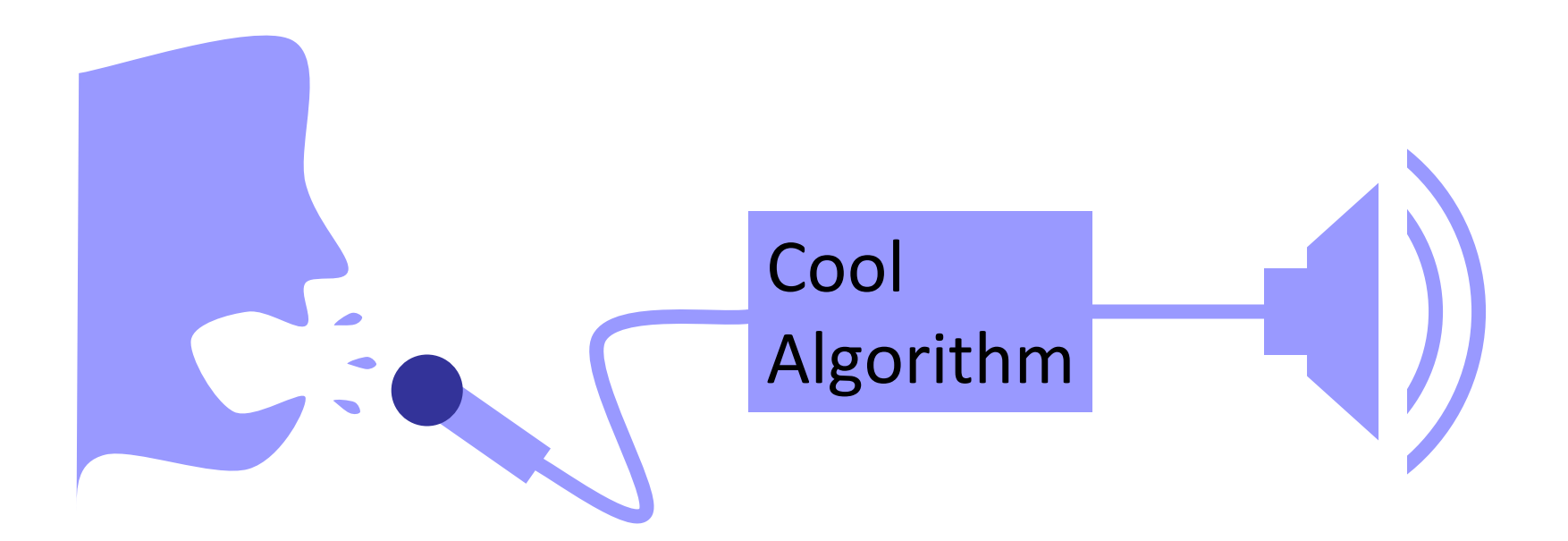

## **Objective of this Tutorial**

Get going

- for free
- without C++ programming

Basic methods of

- Feature Extraction
- Machine Learning

#### **Agenda**

- The software landscape
- Basic feature extraction:
	- –Sonic Visualizer
	- –jAudio and Excel
- Feature extraction and machine learning:
	- –jAudio and WEKA
	- –MIRtoolbox in MATLAB®
- Real-time applications:
	- –timbreID in Pure Data

#### **Agenda**

- The software landscape
- Basic feature extraction:
	- –Sonic Visualizer
	- –jAudio and Excel
- Feature extraction and machine learning: in Pure Data **Questions so far?**
	- –jAudio and WEKA
	- –MIRtoolbox in MATLAB®
- Real-time applications:
	- –timbreID

### **The Software Landscape: Scope**

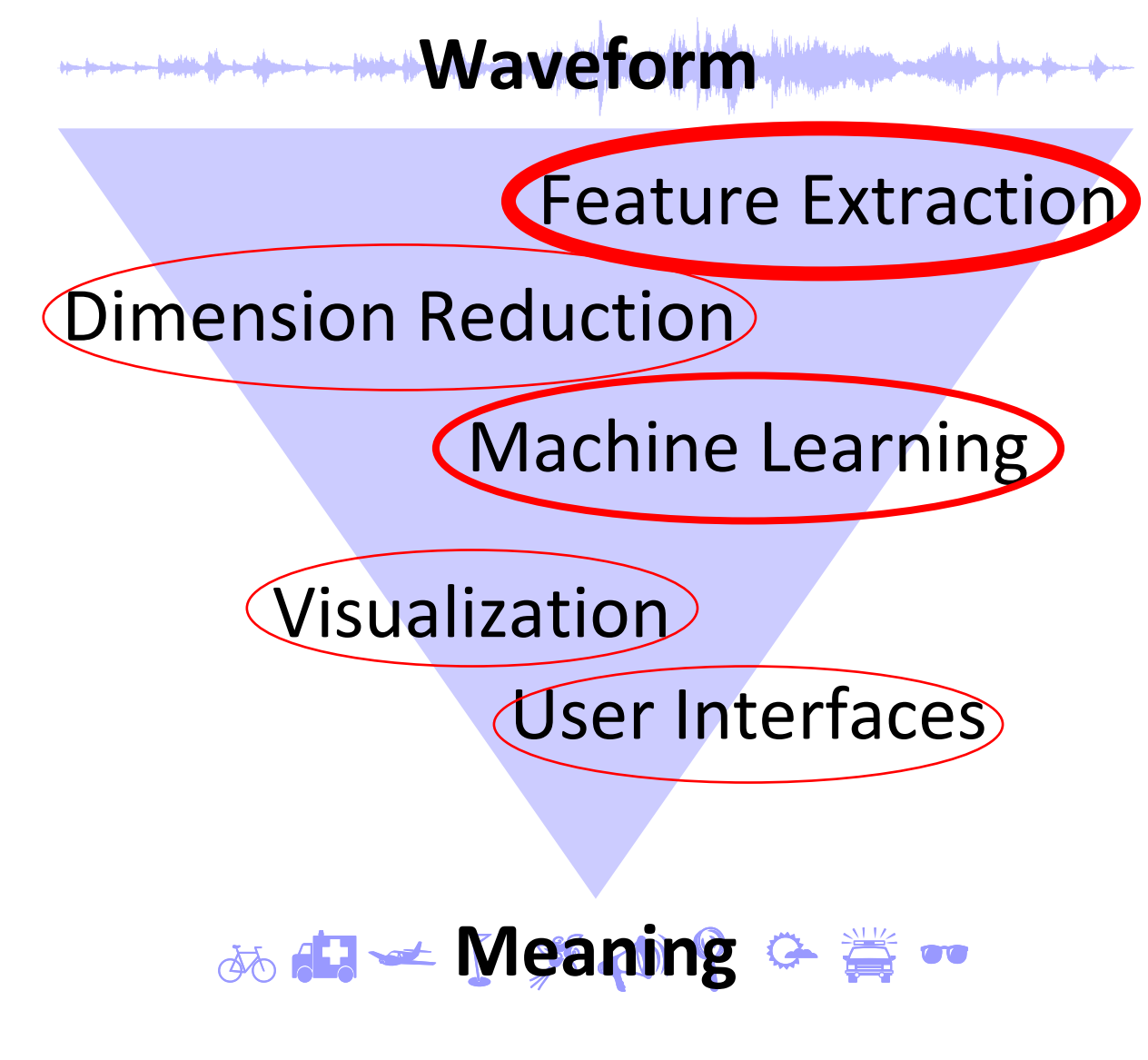

### **The Software Landscape: Offline vs. Real Time**

• Offline processing

Currently the typical mode

- Real-time processing
	- Applications:
	- –Score following & chord recognition for live music
	- –Live control of digital musical instruments

### **The Software Landscape: Packaging**

Many shapes and forms …

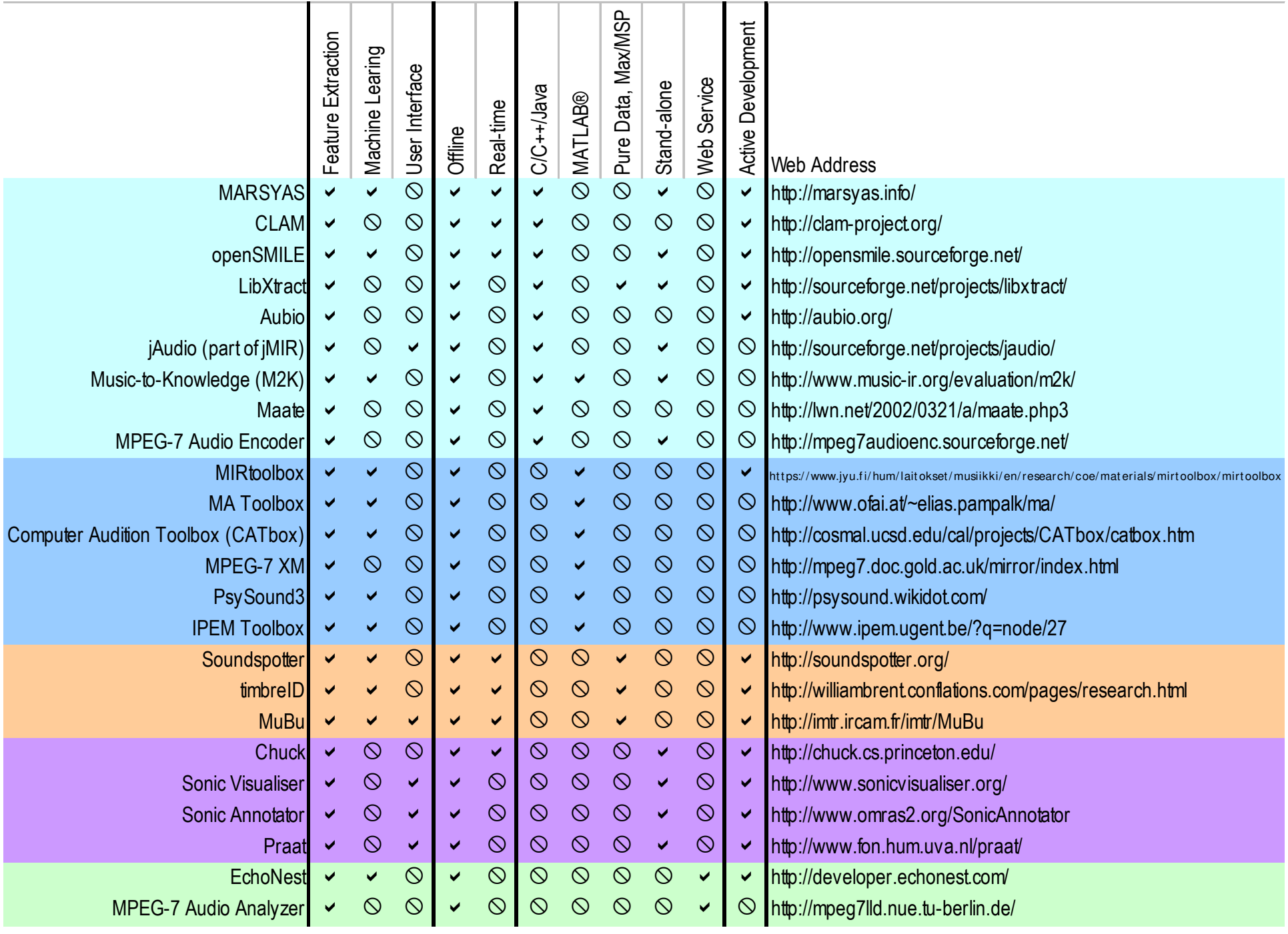

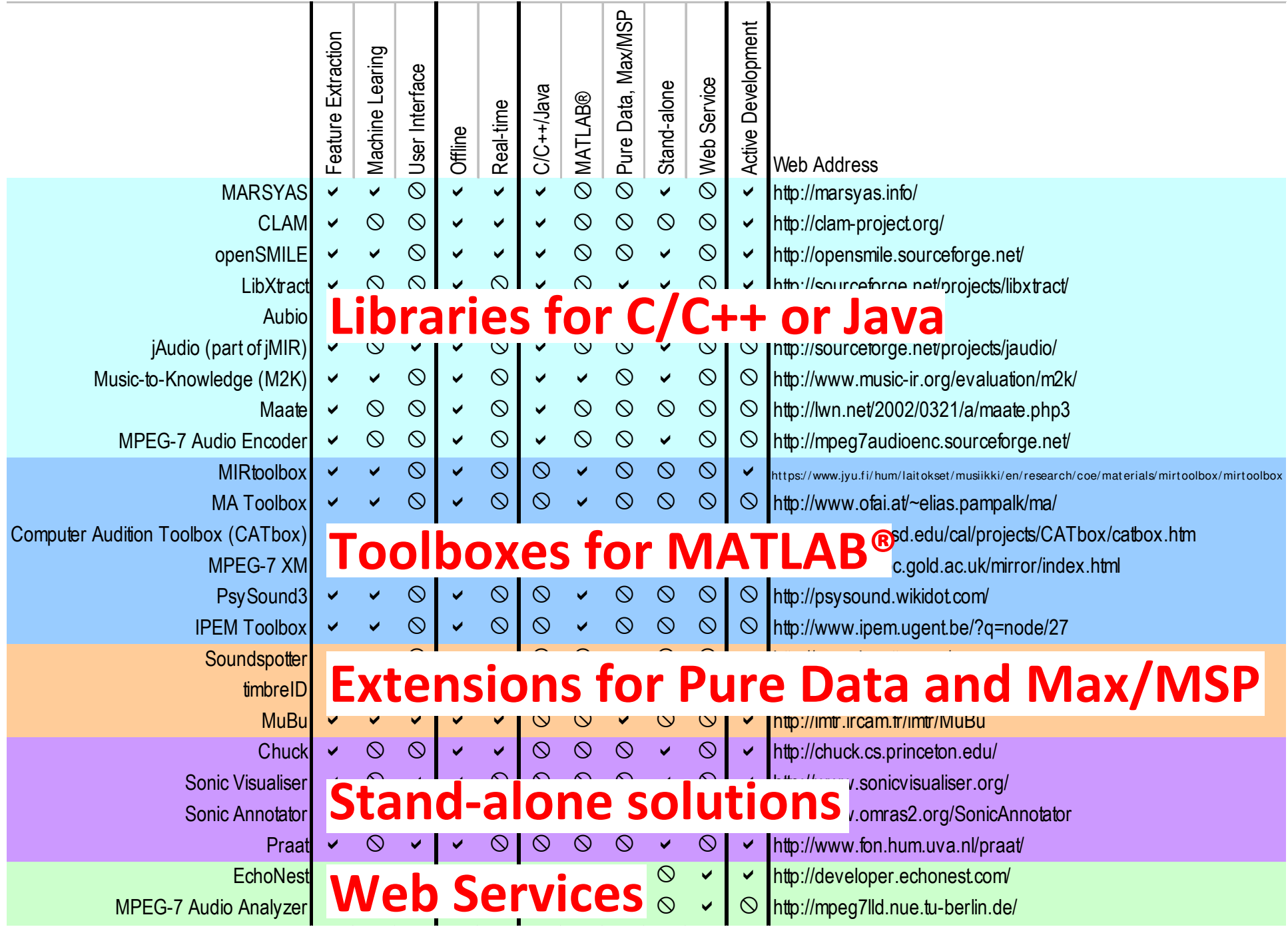

#### **Agenda**

- The software landscape
- Basic feature extraction:
	- –Sonic Visualizer
	- –jAudio and Excel
- Feature extraction and machine learning: in Pure Data **Questions so far?**
	- –jAudio and WEKA
	- –MIRtoolbox in MATLAB®
- Real-time applications:
	- –timbreID

## **Sonic Visualizer**

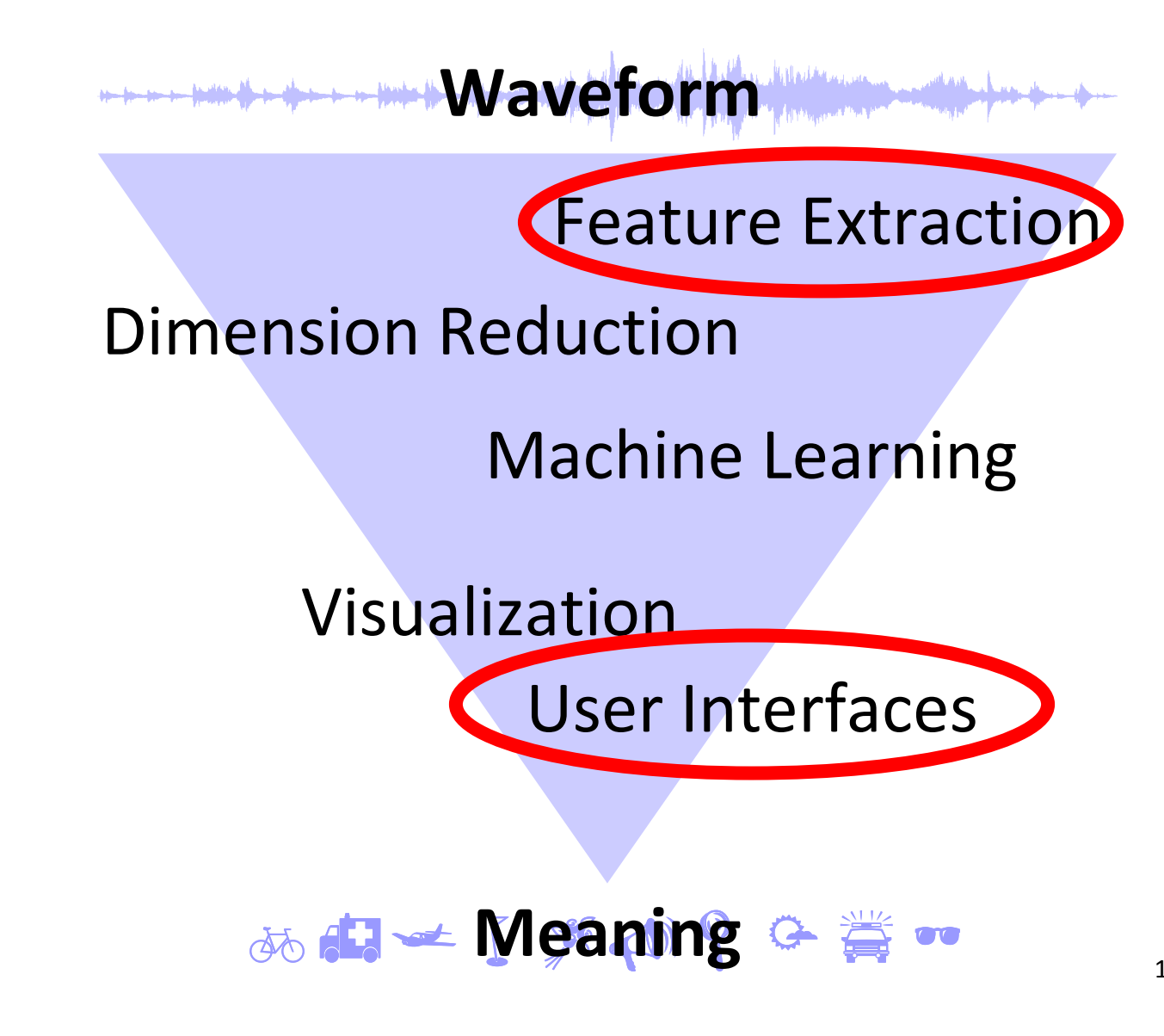

### **Sonic Visualiser**

- Manual and automated markup
- Many feature extractors available; install in C:\Program Files (x86)\Vamp Plugins
- Great for experiments with feature extraction
- Things to see and try:
	- –Details next to mouse pointer
	- –Draw musical notes
	- – Align timelines of two versions of a recording (plug-in)

## **Male/Female Segmentation**

- Add new pane; add spectrogram
- Window: 32,768 samples; vert. axis logarithmic
- Add new time instants layer
- Add markers
- Plot type: segmentation
- Name markers (edit layer data)
- Edit markers if needed
- Export annotation layer

#### **Agenda**

- The software landscape
- Basic feature extraction:
	- –Sonic Visualizer
	- –jAudio and Excel
- Feature extraction and machine learning: in Pure Data **Questions so far?**
	- –jAudio and WEKA
	- –MIRtoolbox in MATLAB®
- Real-time applications:
	- –timbreID

## **jAudio and Excel**

**Waveform Wave** 

Feature Extraction

Dimension Reduction

Machine Learning

Visualization

User Interfaces

**あおそMeaning 全賞** 

## **jAudio: the Program**

- Feature extractor
- Graphical user interface and command line
- Java-based
- Multi-threaded
- Batch processing (add multiple files at once!)
- Export e.g. as ACE (XML-based); nice for Excel

### **jAudio: Catches**

- Install as admin
- Override standard heap size: No double-click to start, rather java -Xmx1024M -jar jAudio.jar in the directory of the jar. (Batch file!)
- No ä or <sup>é</sup> in audio file names: XML output broken
- XML and ARFF: cleartext. Huge files! Export as few values as possible.

## **Sorting Files by Loudness**

- Set paths for output files
- Do not export standard deviation (Alter Aggregators, click Save!)
- For each file, extract overall mean of root mean square
- Import into Microsoft Excel
- Sort and plot

## **Sorting Sounds by Brightness**

- These are different ways of measuring brightness:
	- –Number or rate of zero crossings
	- –Spectral centroid
	- –Spectral rolloff point
- jAudio: for each file, extract overall mean
- Import into Microsoft Excel
- Sort and/or plot (x = item number)

### **Zero Crossings**

- Number or rate of sign changes
- Related to frequency and noise content
- Independent of volume
- Issue: sensitive to noise and harmonics

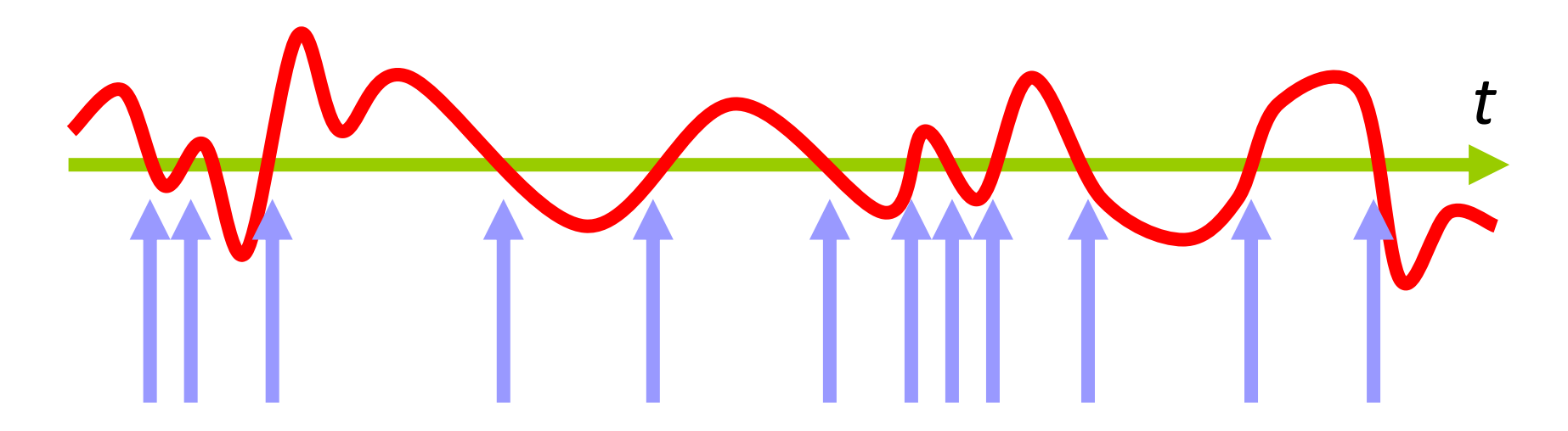

### **Spectral Centroid**

- Mean frequency (center of mass) of the power spectrum (linear or log freq.)
- Independent of volume (if  $\sqrt{}$ Power)

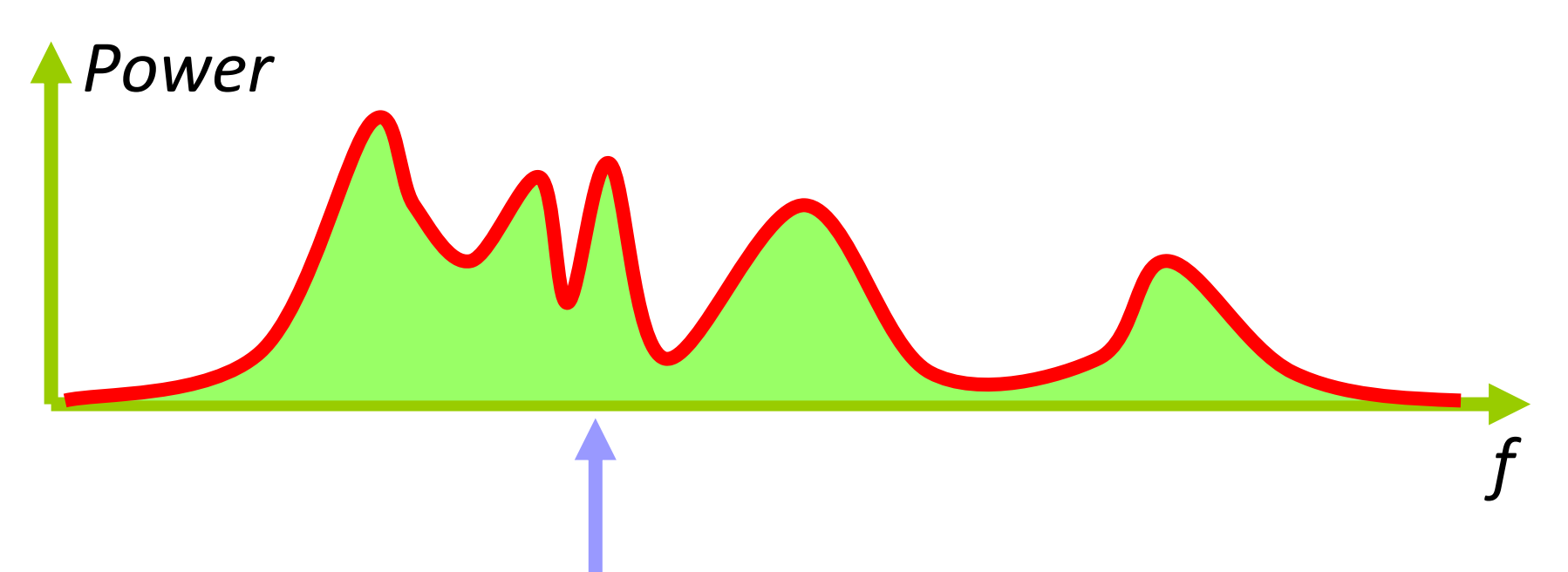

### **Spectral Rolloff Point**

- Determine the frequency that divides the audio power 85:15 (for instance)
- Independent of volume (if  $\sqrt{}$ Power)
- Fluctuating with empty spectral regions

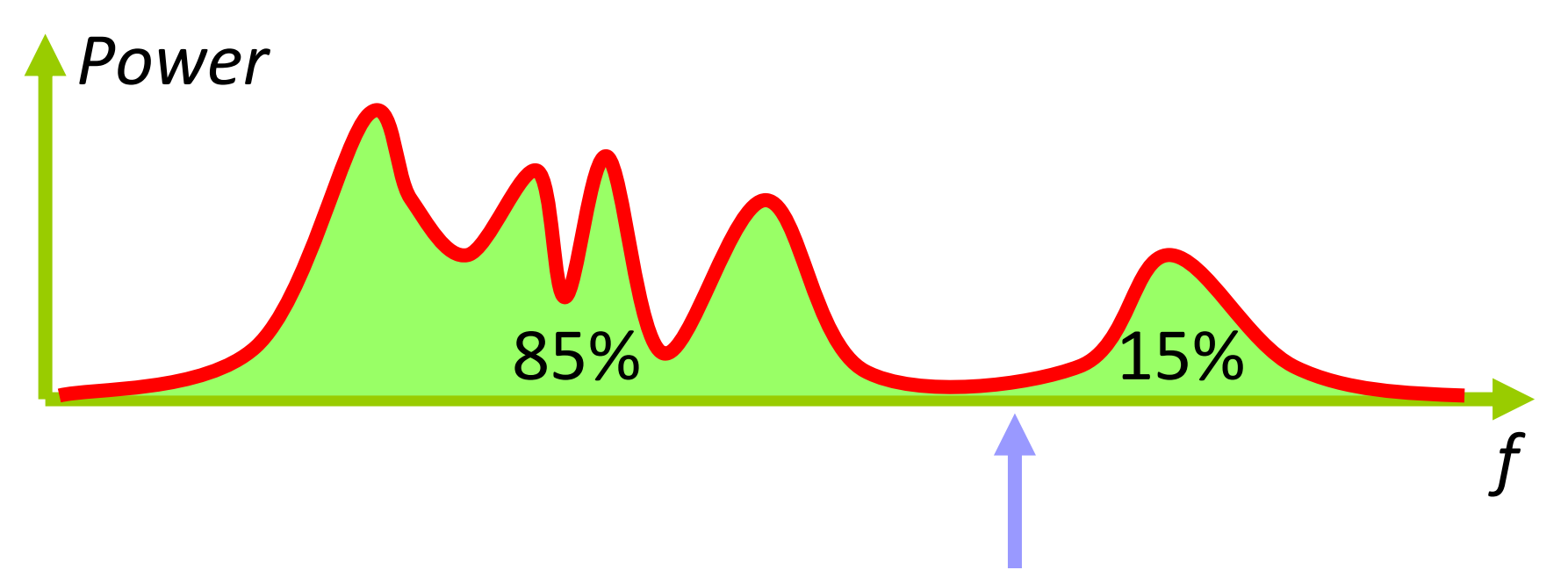

## **Sorting Music by Tempo**

- Demos with Sonic Visualiser:
	- –Note onsets
	- –Beat and bar tracker
- jAudio:

for each file, extract mean of strongest beat

- Import into Microsoft Excel
- Sort and/or plot (x = item number)

#### **Strongest Beat**

- Compute envelope
- Compute autocorrelation
- Return inverse of time lag of maximum autocorrelation (except 0)

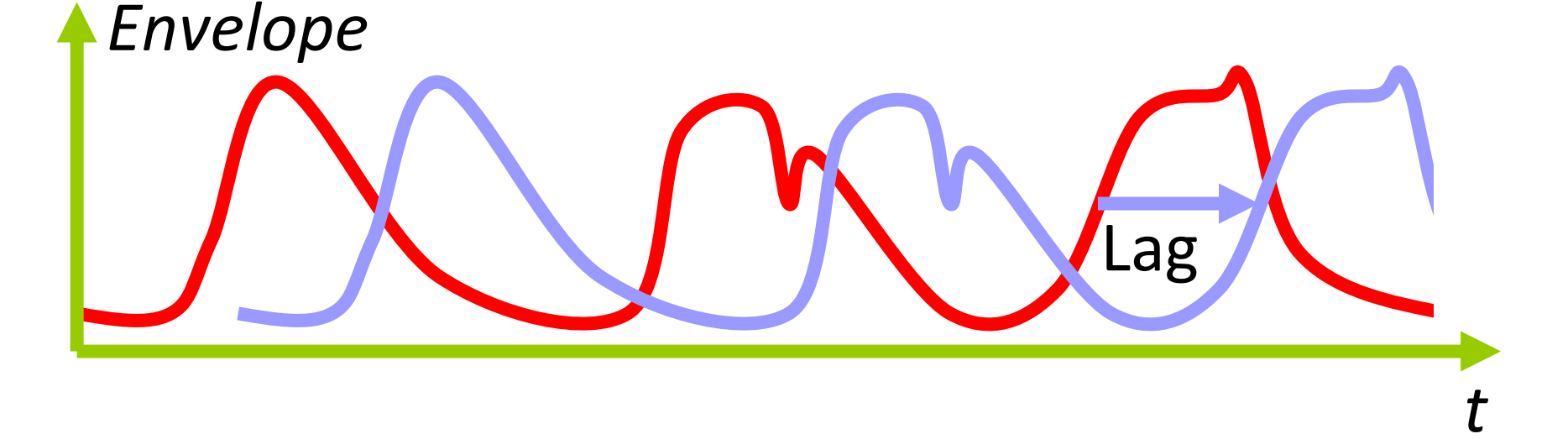

#### **Strongest Beat**

- Issue with ambiguity: jAudio picks the maximum histogram bin
- Could improve that in Excel by extracting the full histogram

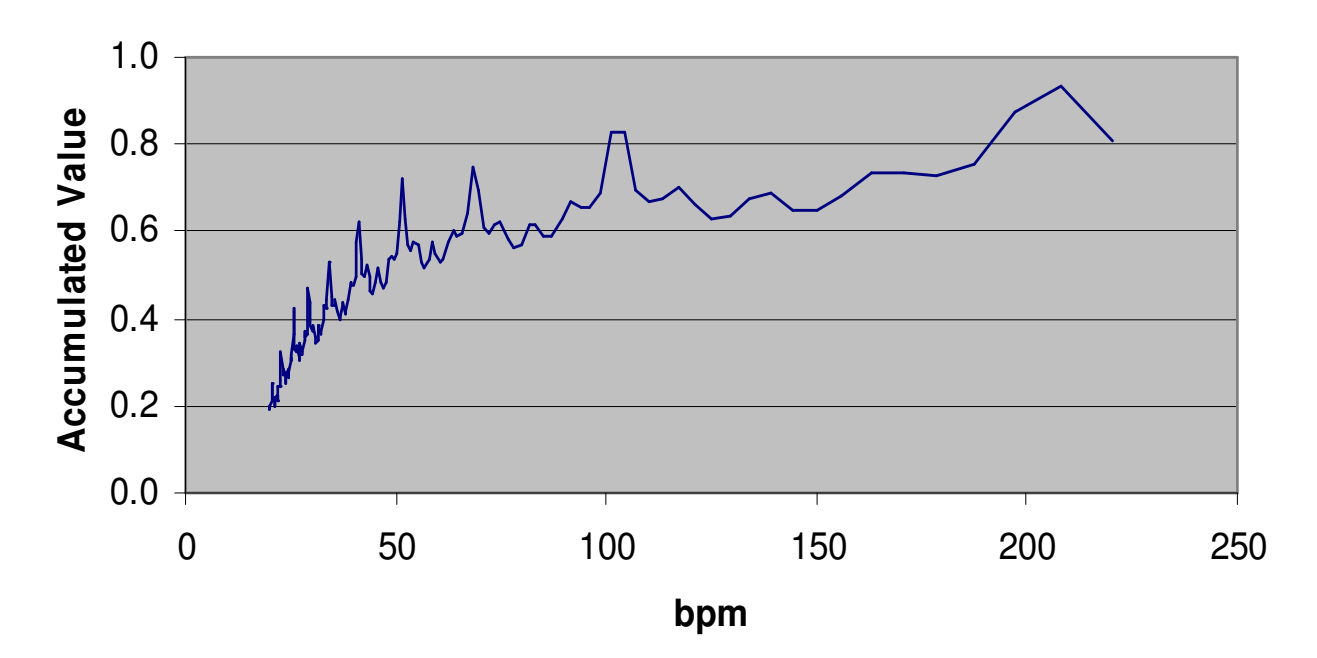

#### **Agenda**

- The software landscape
- Basic feature extraction:
	- –Sonic Visualizer
	- –jAudio and Excel
- Feature extraction and machine learning: in Pure Data **Questions so far?**
	- –jAudio and WEKA
	- –MIRtoolbox in MATLAB®
- Real-time applications:
	- –timbreID

## **jAudio and WEKA**

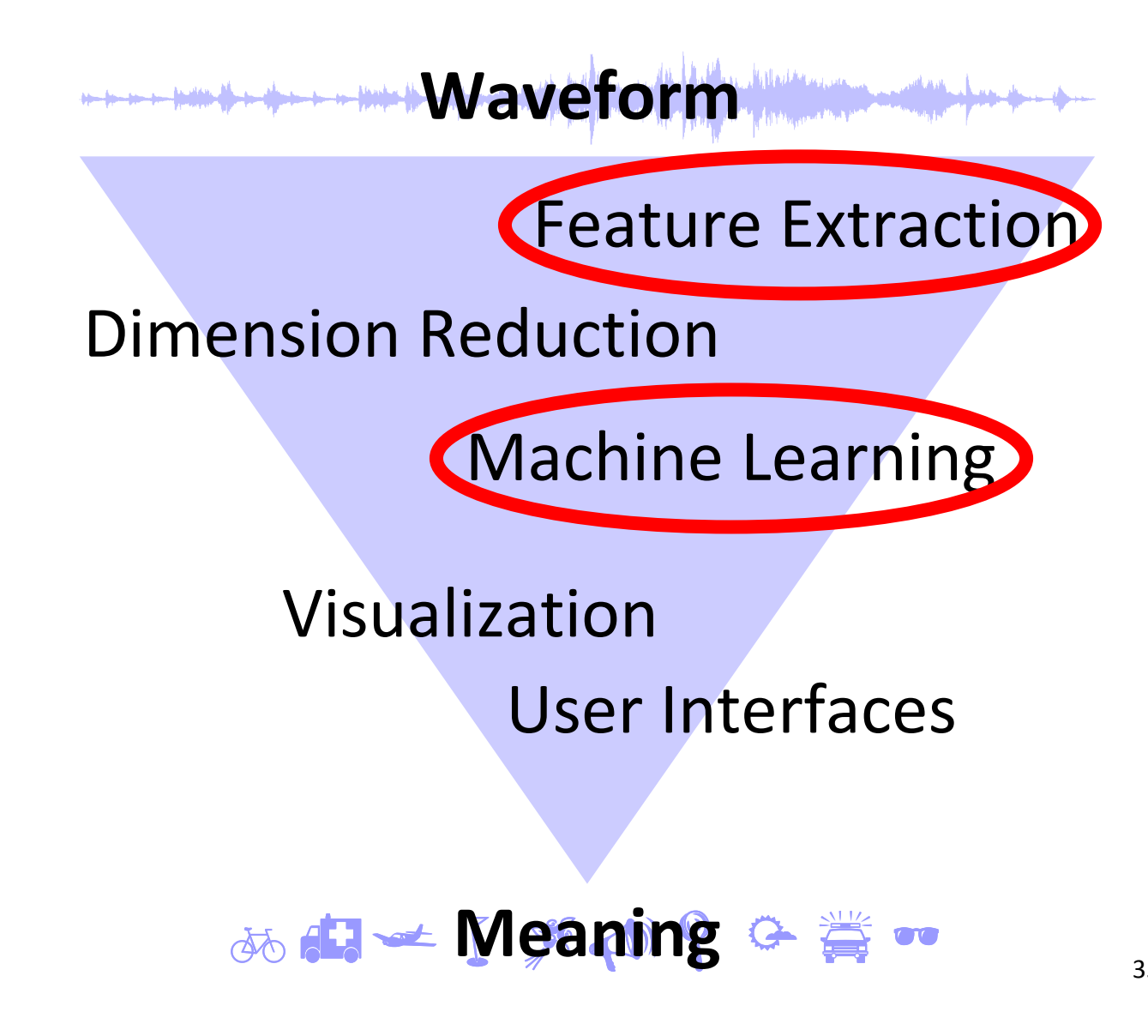

## **WEKA: the Program**

Huge collection of machine learning algorithms

- Clustering: unsupervised machine learning  $\ddot{\mathbf{e}}$  $\Box$  $\Box$  $\Box$  ☺ $\Box$ ☺  $\widehat{\mathbb{C}}$  $\boldsymbol{\Theta}$  $\Box$   $\Box$  $\Box$  $\Box$  $\odot$ ☺  $\circ$  6
- Classification: supervised machine learning

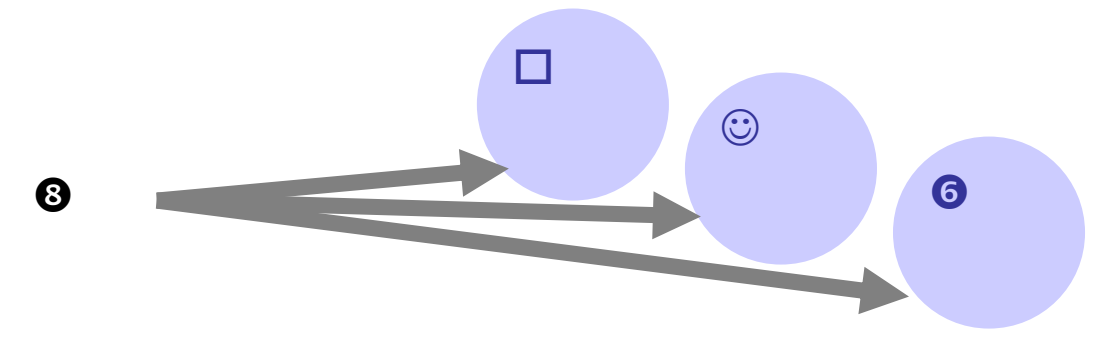

## **WEKA: the Program**

- Great for experiments
- ARFF: Plaintext file format for input data, one of the two formats written by jAudio
- Java-based
- In RunWeka.ini: maxheap=512m

## **Clustering Sounds by Similarity**

- Demo: vowel sounds
- jAudio: extract MFCC averages
- Export as ARFF (change file extension!)
- Import into WEKA Explorer: Preprocess
- Retain only the means of MFCCs 1…12
- Cluster:
	- –Store clusters for visualization
	- –Visualize cluster assignments

### **MFCCs: Mel-FrequencyCepstral Coefficients (1)**

Rough idea of what the ear sends to the brain

• Step 1: Short-time spectrumin perceived frequency scale

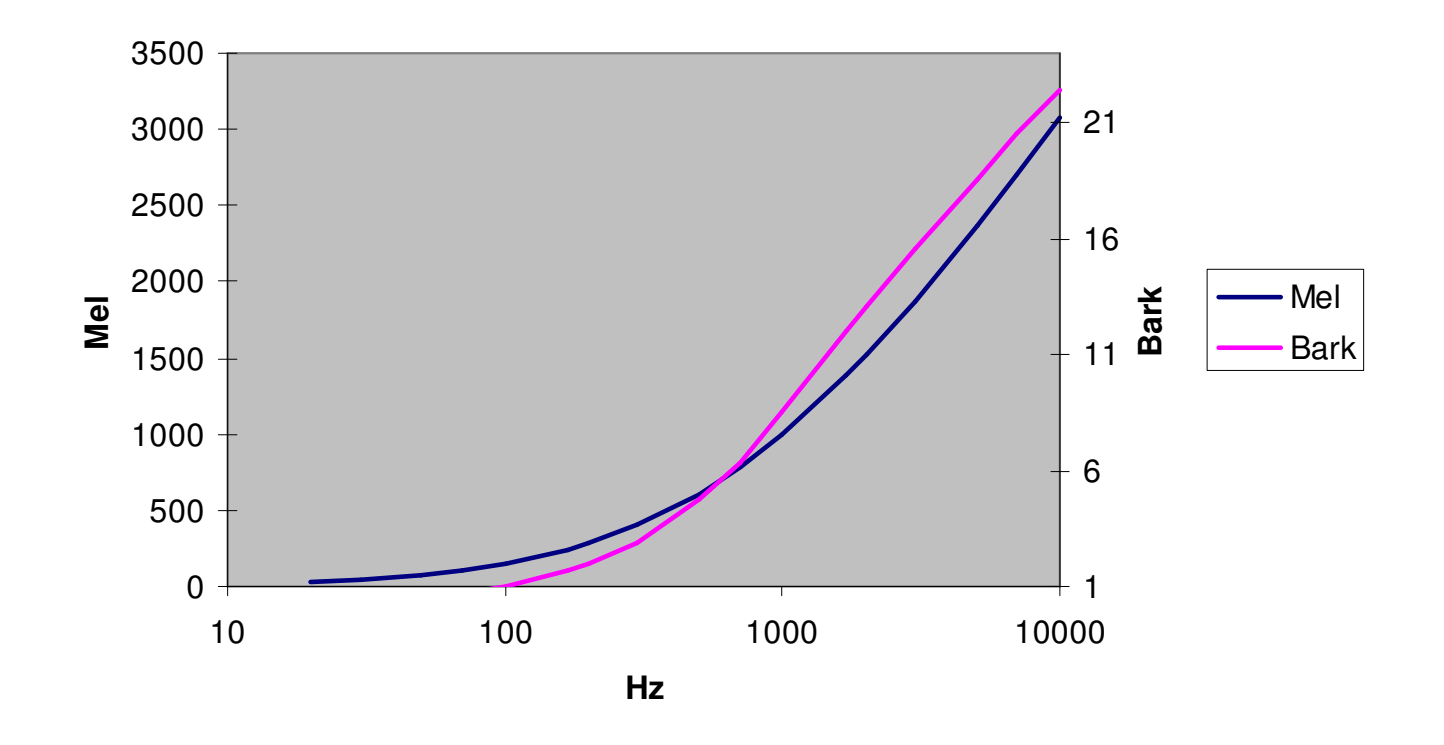

## **MFCCs: Mel-FrequencyCepstral Coefficients (2)**

- Step 2: Compute approximate perceived loudness: log of power
- Intermediate result: spectrum as perceived

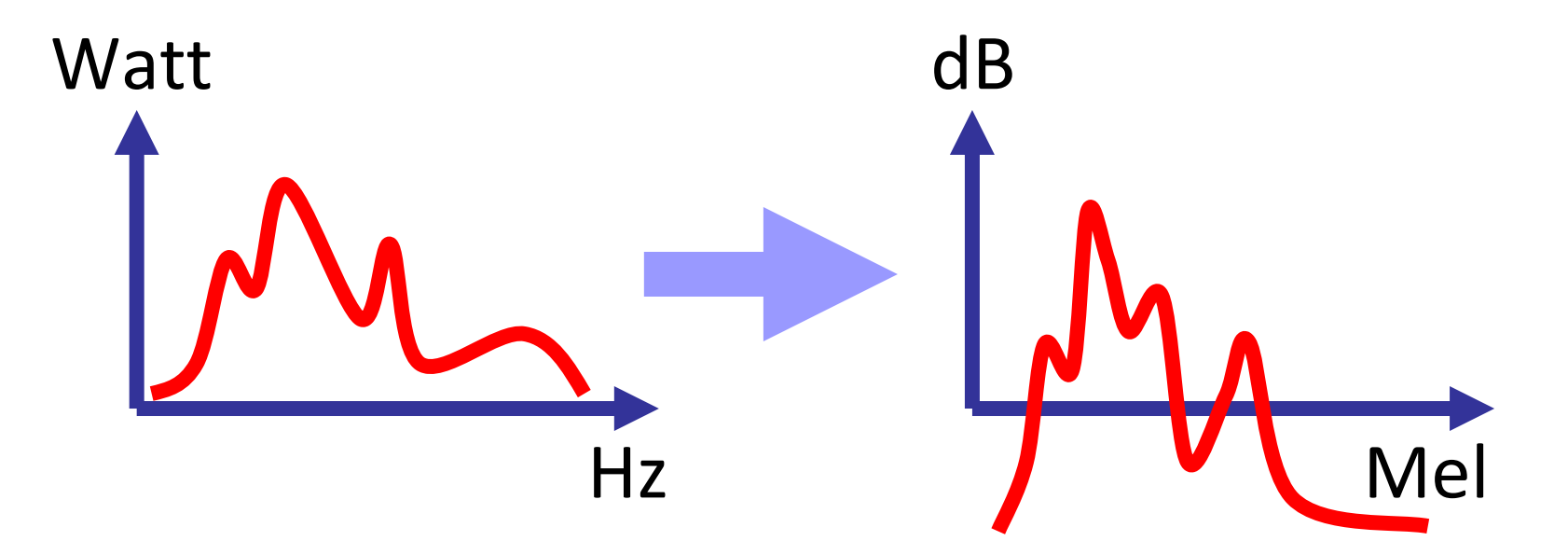

## **MFCCs: Mel-FrequencyCepstral Coefficients (3)**

- Step 3: Describe the overall shape of this spectrum
- Do this through a mixture of cosine shapes
- MFCCs = the amounts of the different cosines

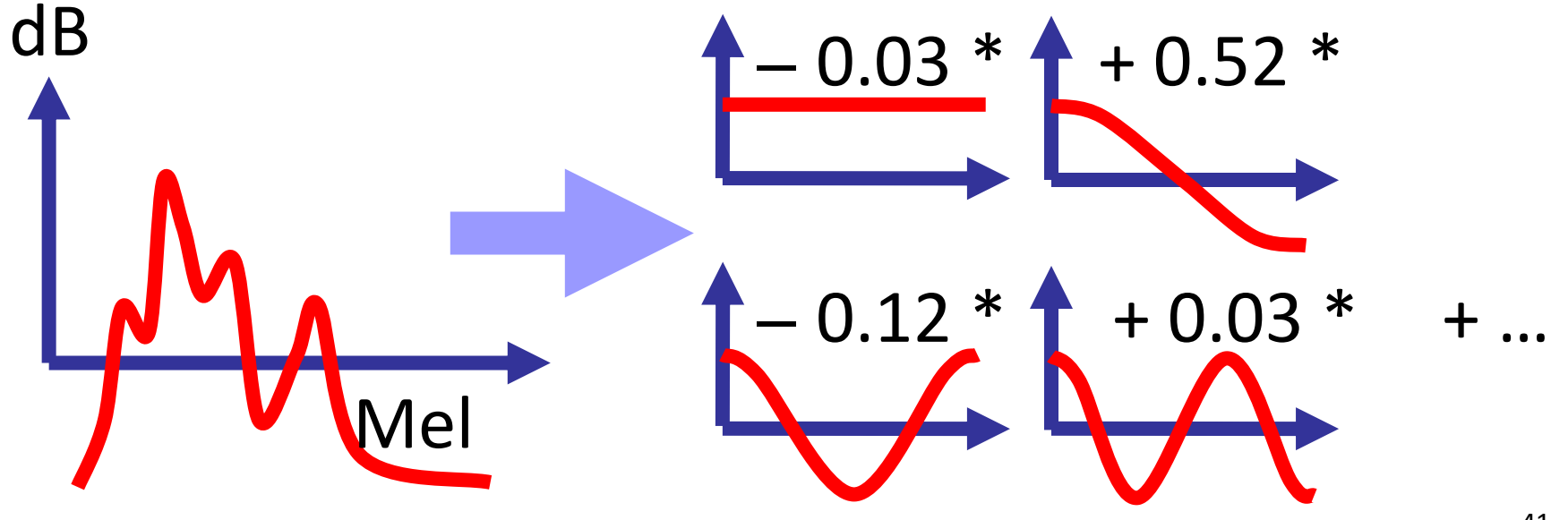

## **MFCCs: Mel-FrequencyCepstral Coefficients (4)**

- Demo with Sonic Visualizer
- MFCC 0 ist just the audio level: Discard it to be independent of level
- Fine structure of spectrum is ignored
- What MFCCs are not designed to do:
	- –Tell different fundamental frequencies apart
	- –Distinguish harmonic/inharmonic/noise
- Demo: vocal percussion

### **Clustering: k-Means**

- Input: data points, number of clusters (guess)
- Pick random centers<br>far alusters for clusters
- Iterate:
	- – Assign each data point to the nearest center
	- – New center = centroidof all points assigned
- Output: classification and centers

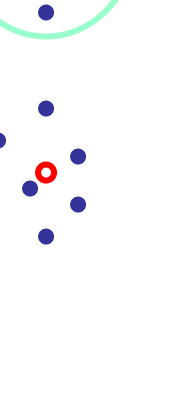

## **Clustering:Expectation Maximization (EM)**

- Input: data points, number of clusters (guess)
- Pick random centers/sizes for clusters
- Iterate:
	- – Assign each data point to the most probable center
	- – New center/size according to points assigned

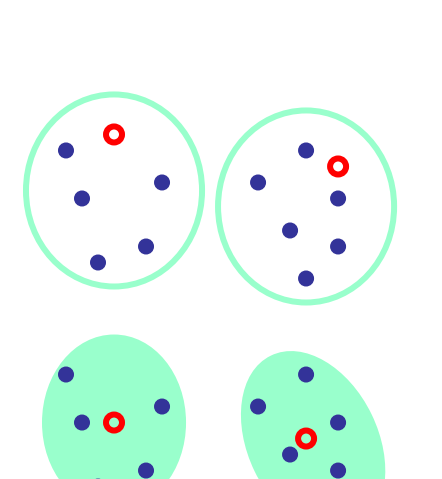

• Output: classification and centers

### **Clustering: Caveats**

• Metric structure <sup>≈</sup> perception?

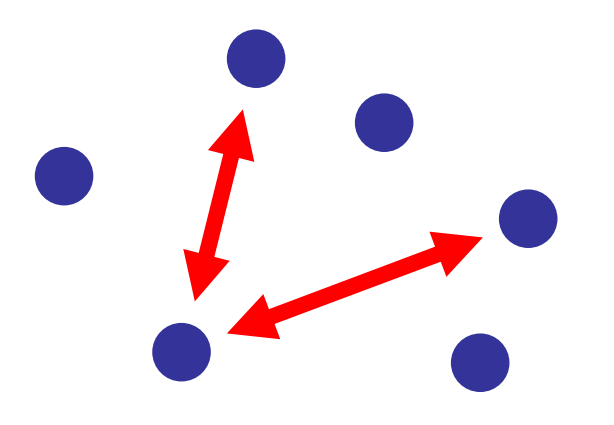

- Are all data dimensions of the right scale?
	- –Weka: Visualize All
	- –Weka: Standardize, Math Expression, …
- Vital when combining different features

### **Music Classification**

- jAudio: extract MFCC averages
- Add to ARFF file:
	- –@ATTRIBUTE class {classical, jazz, pop, rock}
	- –Class of each file
- Import into WEKA Explorer
- Classify
- Visualize classifier errors

### **Classification:k Nearest Neighbors (kNN)**

- Input:
	- –Classified exemplars
	- –The number <sup>k</sup>
	- –The item x to be classified
- Find the k exemplars nearest to x
- Vote by majority among them

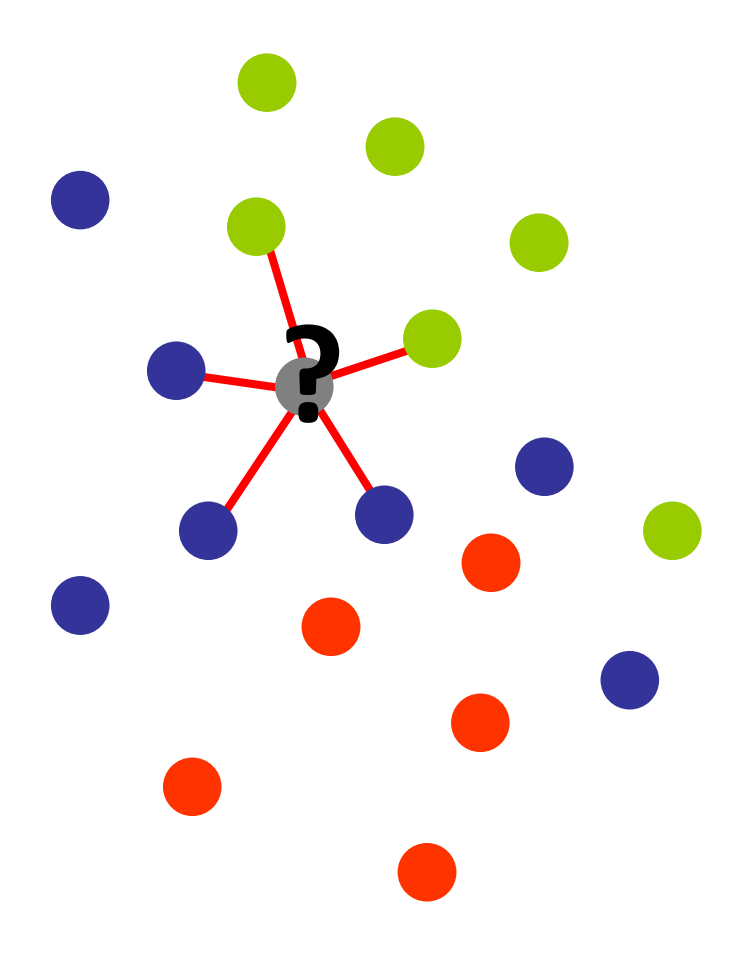

### **Classification:Zoo of Methods**

• Neural Networks

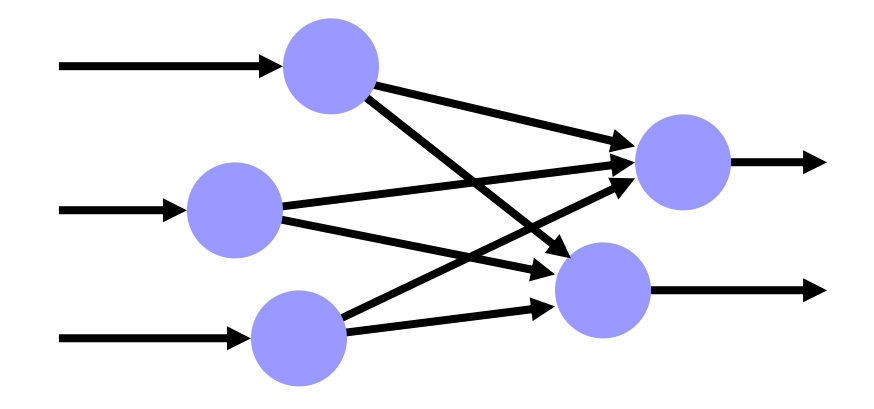

• Support-Vector Machines

• and dozens more

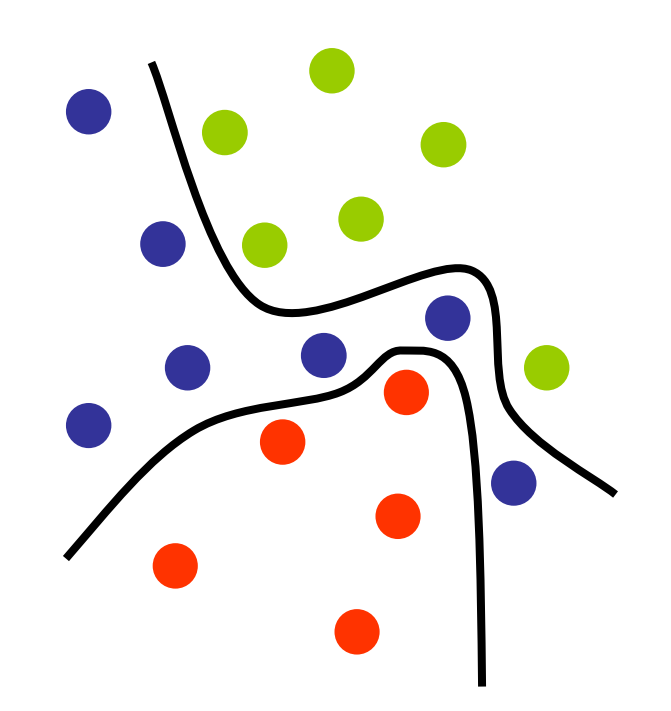

#### **Agenda**

- The software landscape
- Basic feature extraction:
	- –Sonic Visualizer
	- –jAudio and Excel
- Feature extraction and machine learning: in Pure Data **Questions so far?**
	- –jAudio and WEKA
	- –MIRtoolbox in MATLAB®
- Real-time applications:
	- –timbreID

## **MIRtoolbox in MATLAB®**

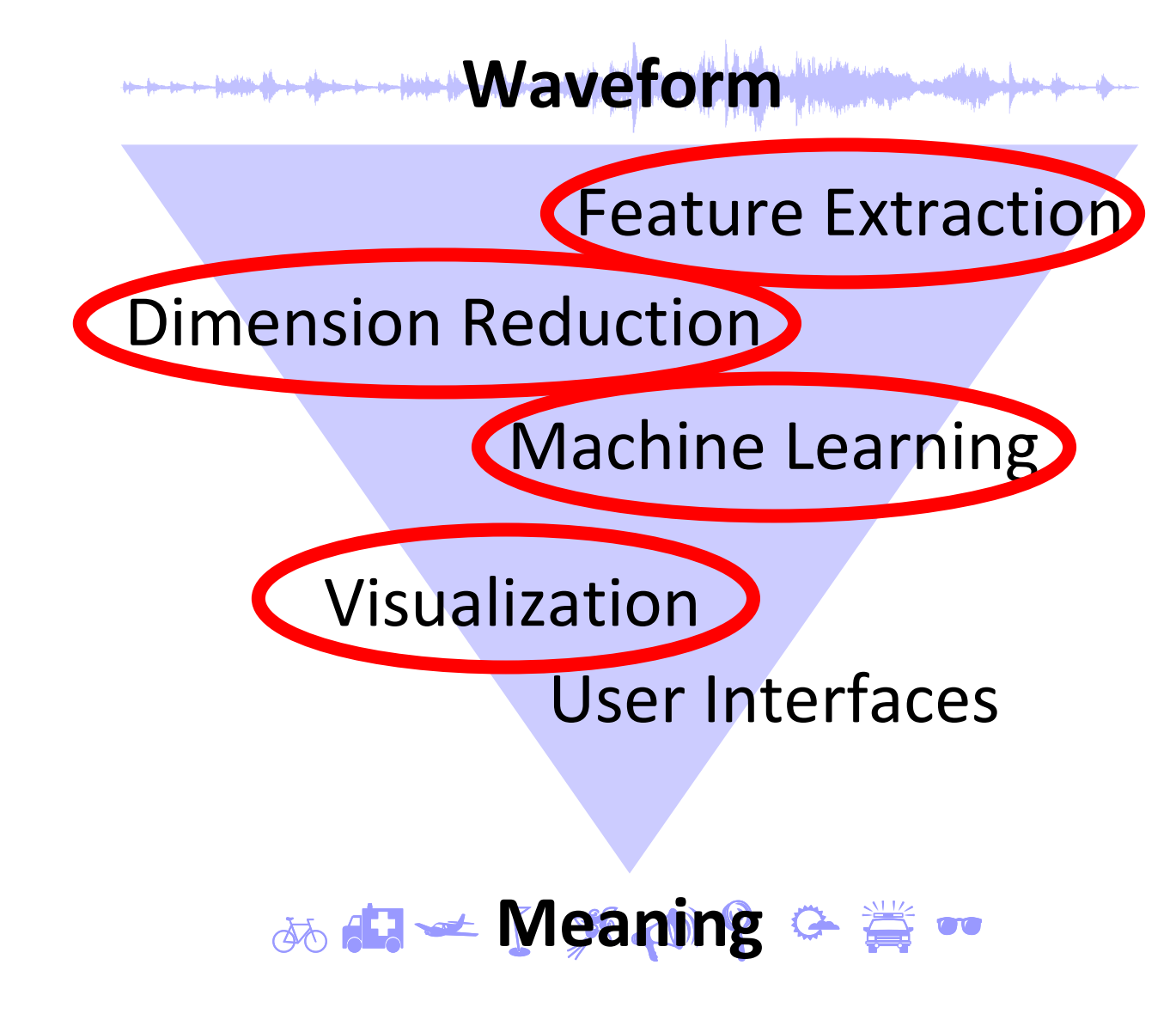

## **MIRtoolbox: the software**

- All in one well-designed package, great for experimentation:
	- –Low-level features
	- –Dimension reduction
	- –Machine Learning
- Requires MATLAB®, which is costly
- Slower than Java or C++, even though intermediate results are reused

### **Music Classification:Improvements (1)**

- Ignoring time order:
	- –k-Means
	- –Gaussian Mixture Model (GMM)
- With time oder:
	- –Hidden Markov Model (HMM)

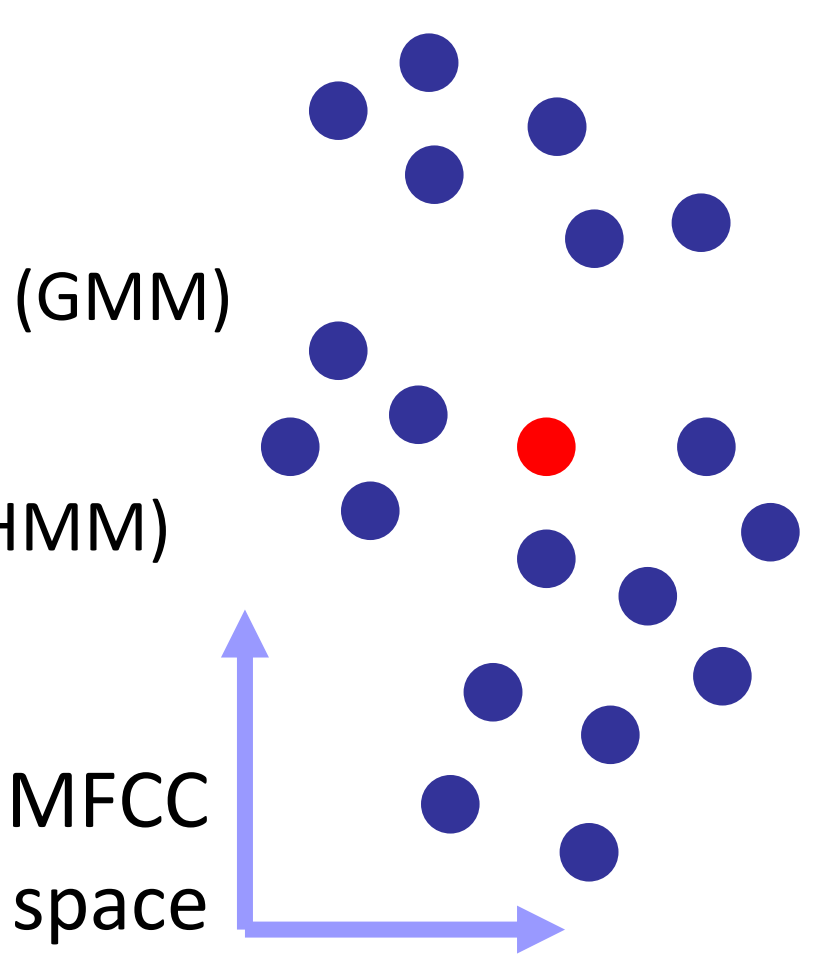

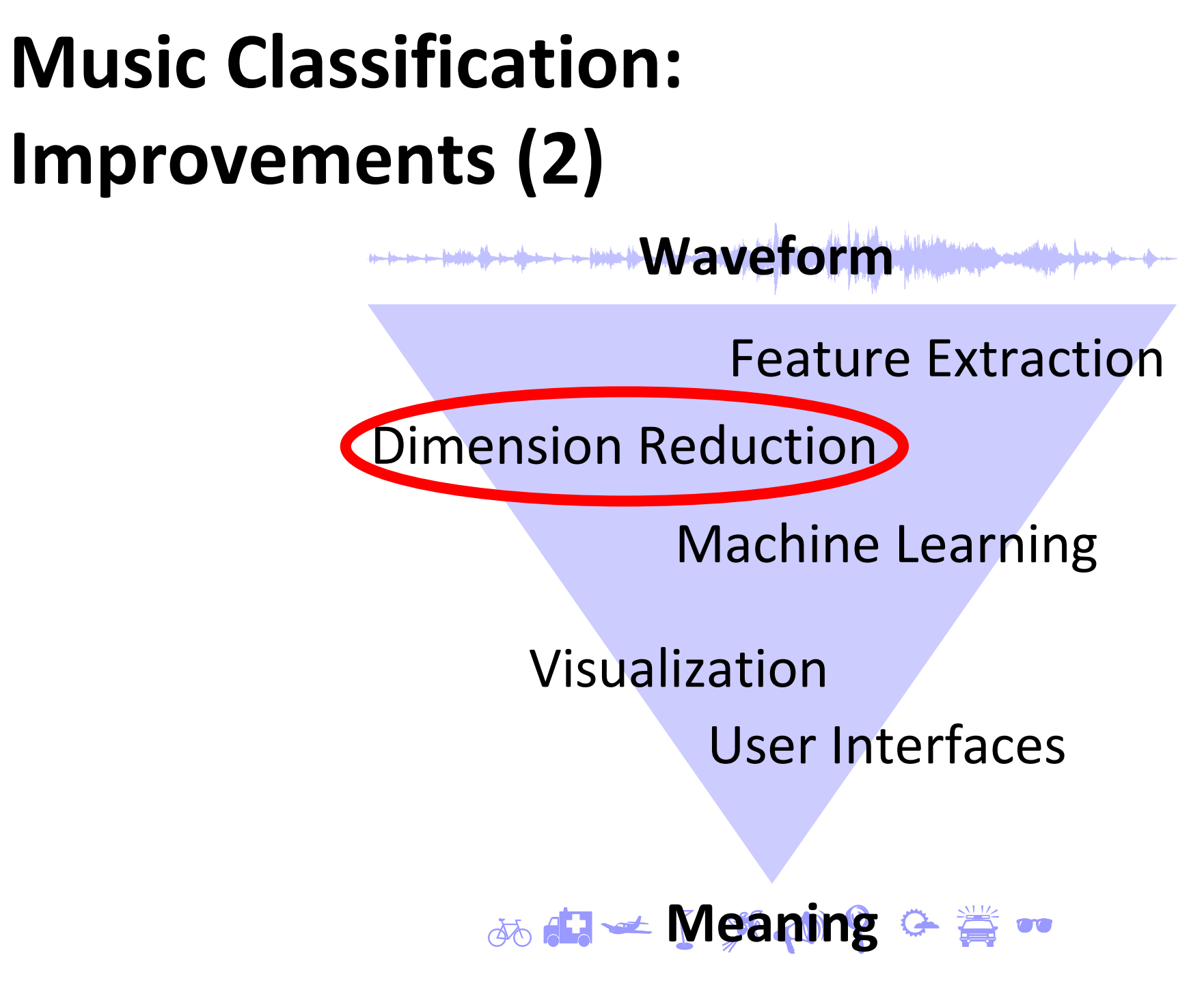

### **Music Classification:Improvements (3)**

- Ignoring time order:
	- –k-Means
	- –Gaussian Mixture Model (GMM)
- With time oder:
	- –Hidden Markov Model (HMM)

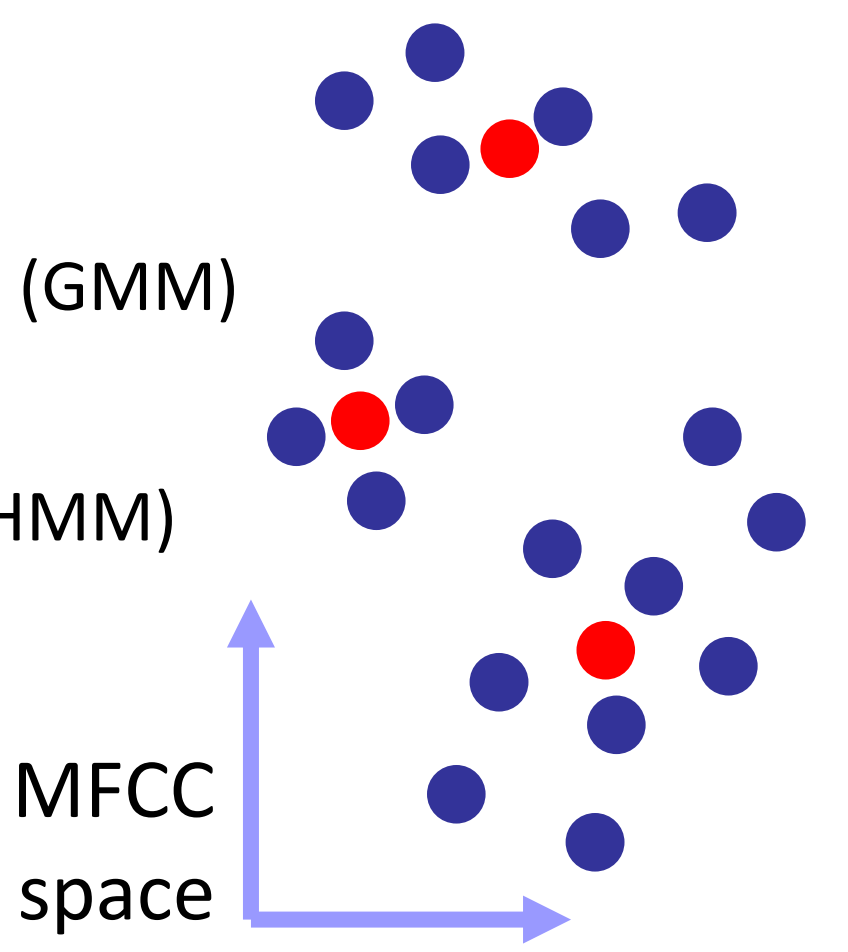

### **Music Classification:Improvements (4)**

- Ignoring time order:
	- –k-Means
	- –Gaussian Mixture Model (GMM)
- With time oder:
	- –Hidden Markov Model (HMM)

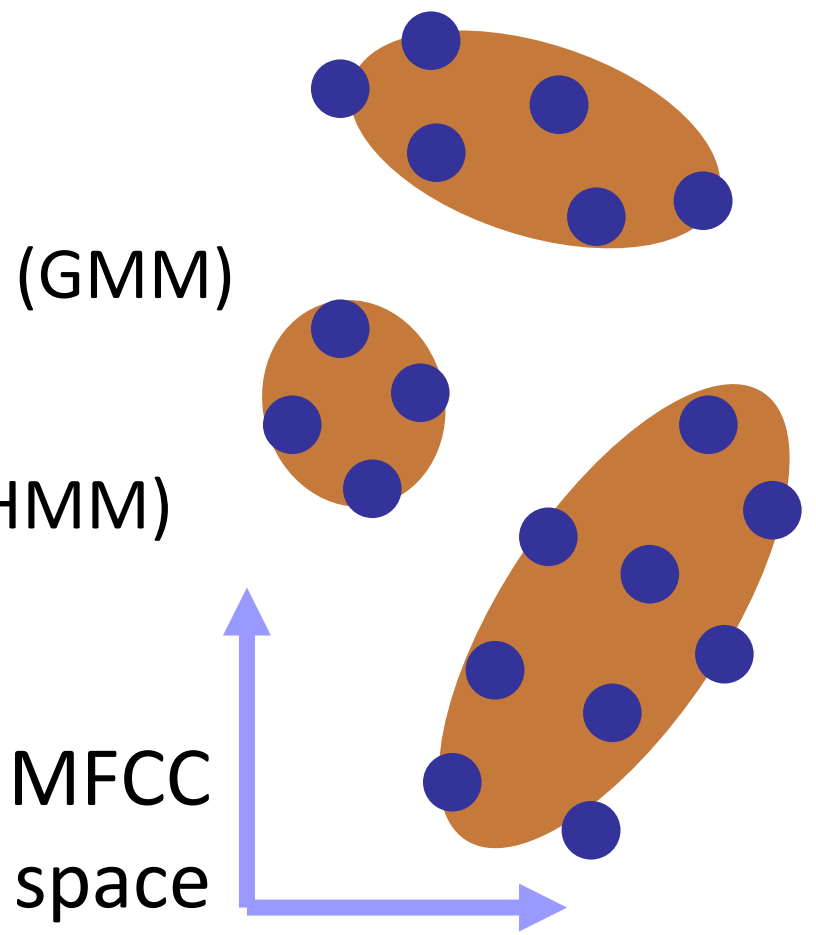

### **Music Classification:Improvements (5)**

- Ignoring time order:
	- –k-Means
	- –Gaussian Mixture Model (GMM)
- With time oder:
	- –Hidden Markov Model (HMM)

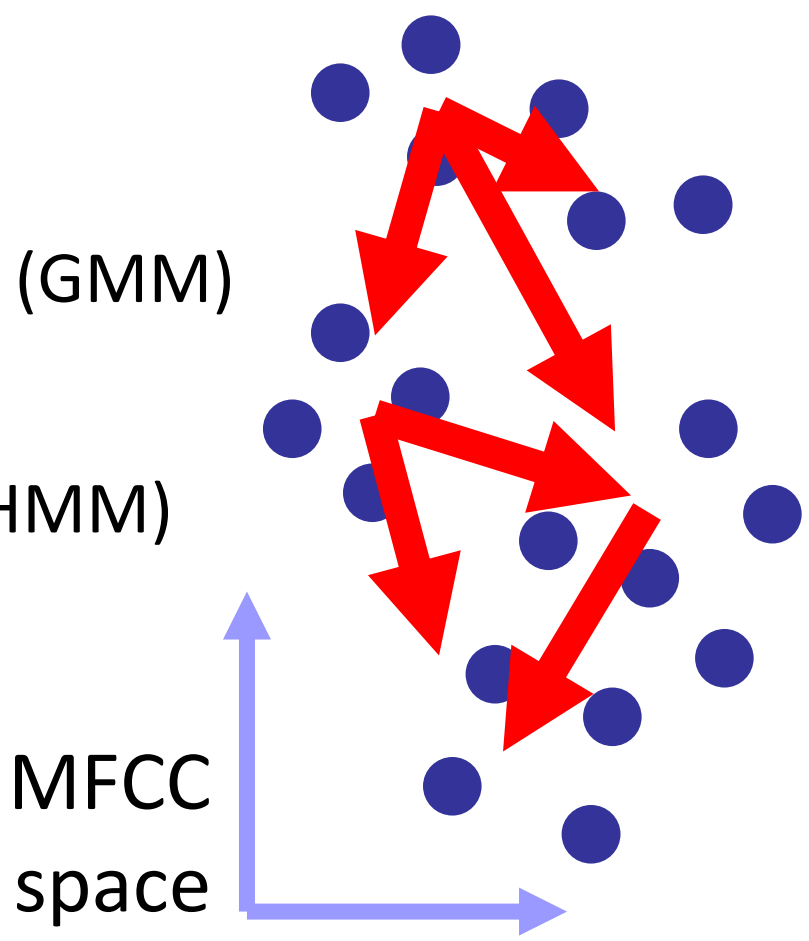

## **MIRtoolbox in Action**

- Classify audio files by music genre
- Training set, test set: add prefixes to the files, e.g., p, r, j, c
- Extract features, condense by GMM, classify by Bayes

#### **Agenda**

- The software landscape
- Basic feature extraction:
	- –Sonic Visualizer
	- –jAudio and Excel
- Feature extraction and machine learning: in Pure Data **Questions so far?**
	- –jAudio and WEKA
	- –MIRtoolbox in MATLAB®
- Real-time applications:
	- –timbreID

## **timbreID in PureData**

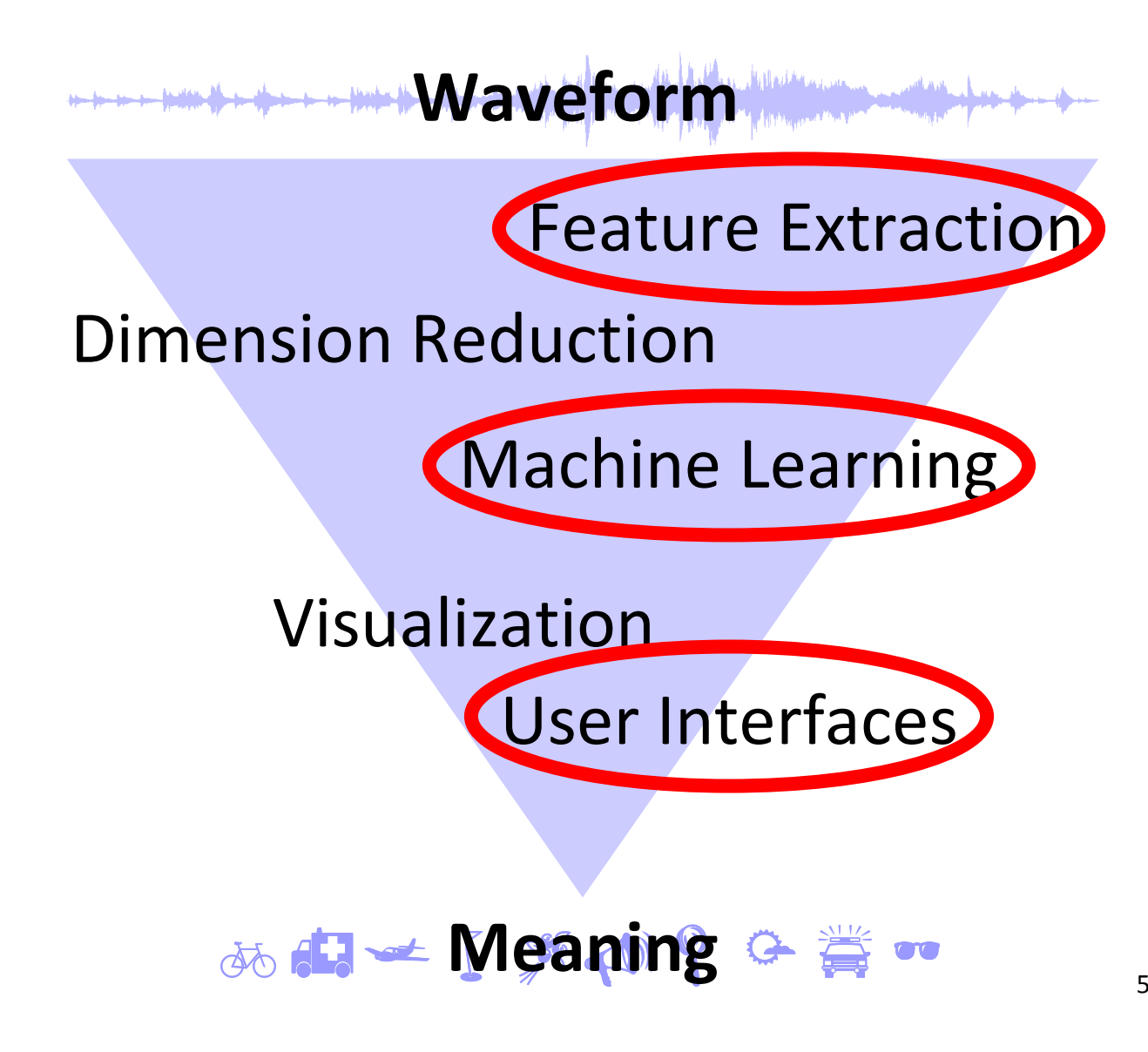

## **timbreID in Action**

- Low-level features
- k-NN classification
- Clustering of training exemplars

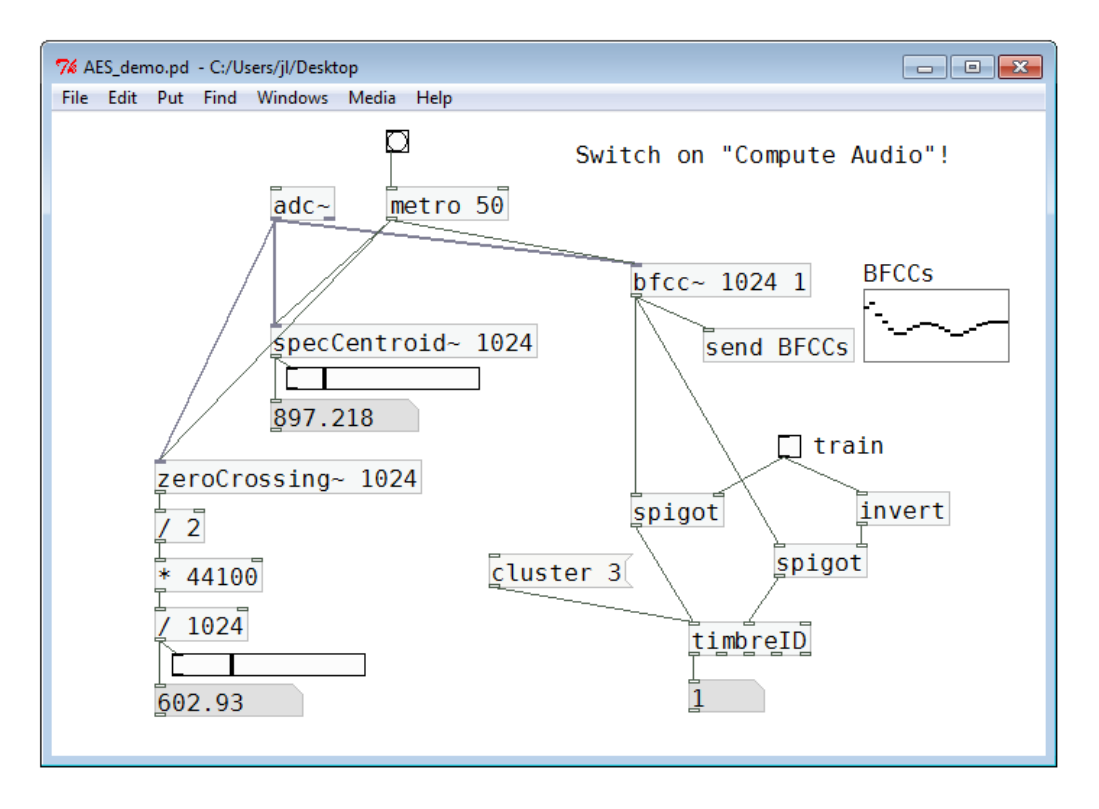

• Generate/control MIDI data, audio signals, …

#### **Outlook**

## **Outlook:Semantic Audio via the Internet**

- EchoNest: Web Service for Music Information Retrieval
- Collect data from the users
- Keep waveforms (large, expensive, sensitive)away from the end user
- Mashups of Web Services?
- Real time, too??

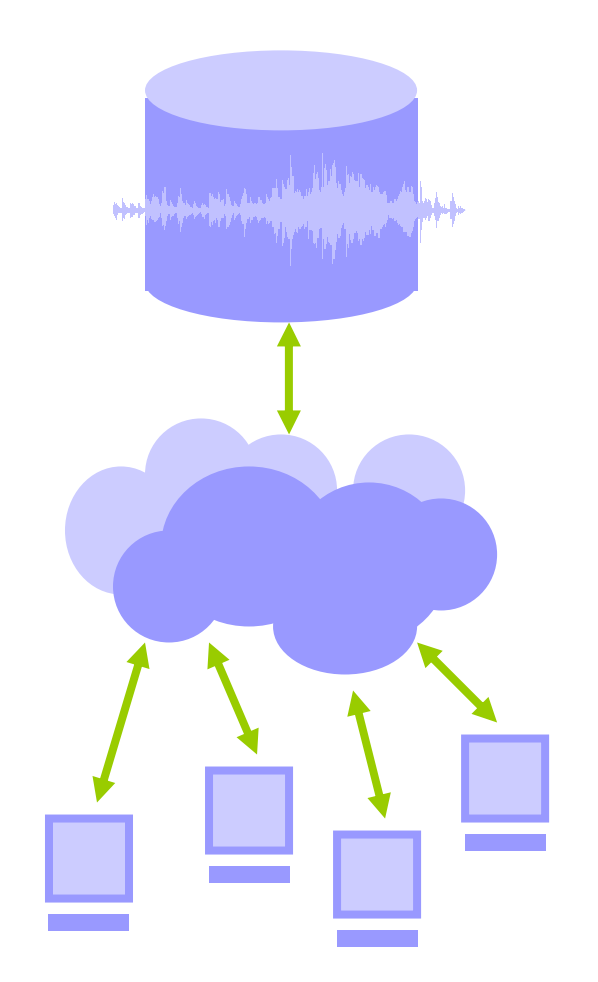

### **Thank you!**

#### www.j3L7h.de

Questions?